# Pro-face<sup>®</sup>

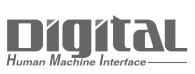

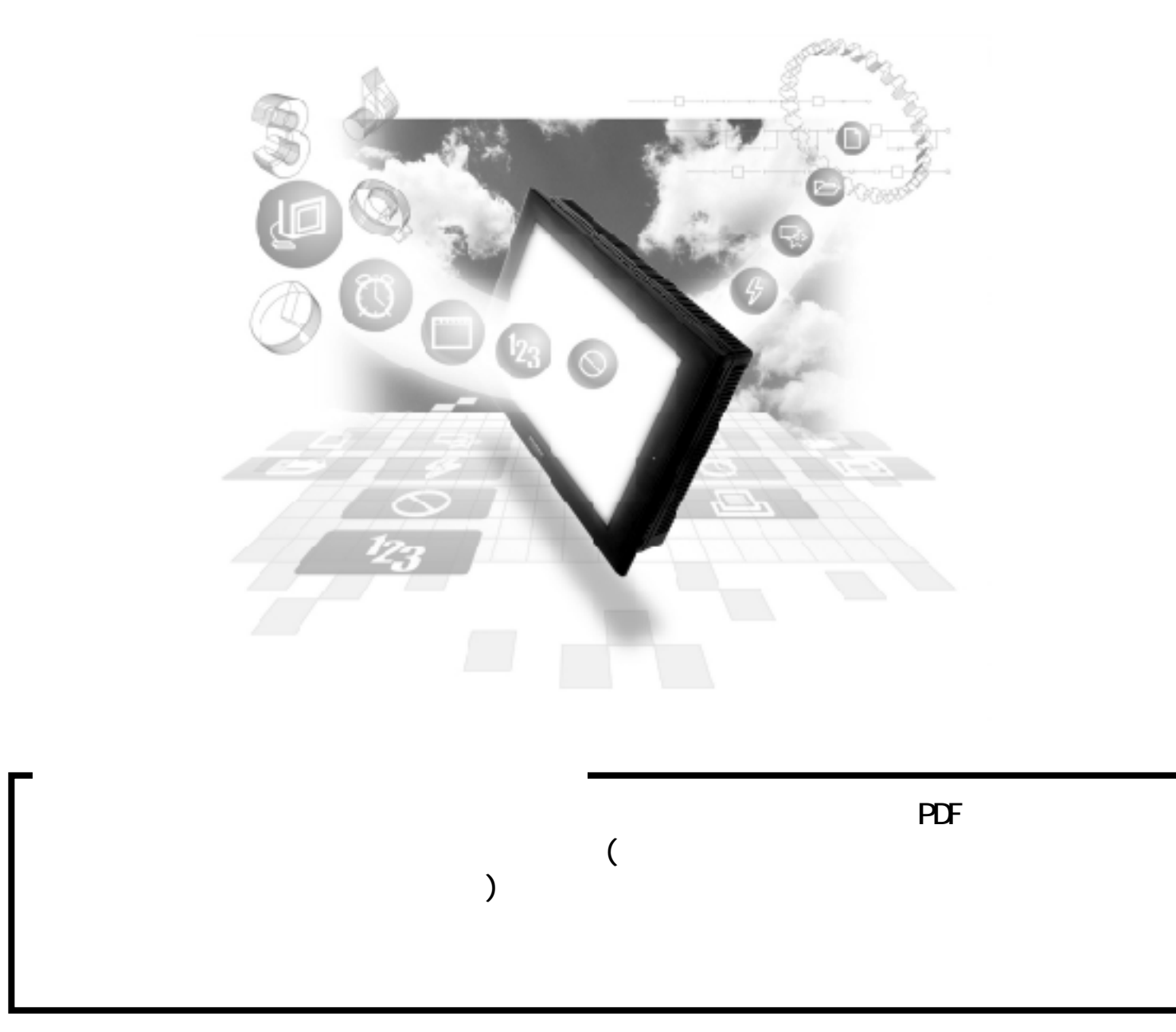

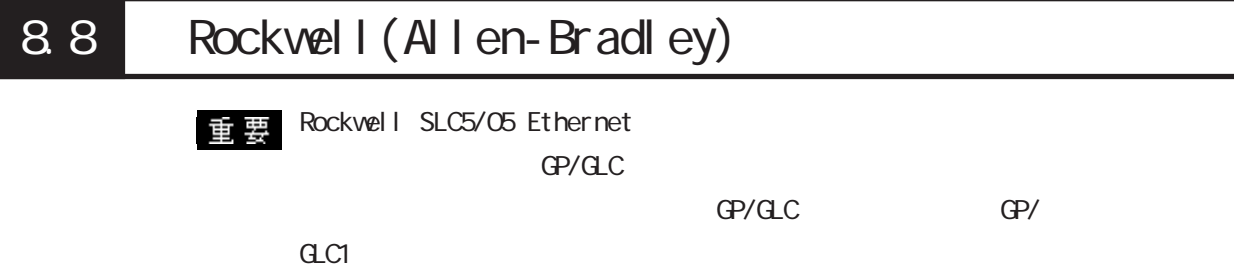

# 8.8.1

Rockwell(Allen-Bradley) PLC GP/GLC

### SLC500

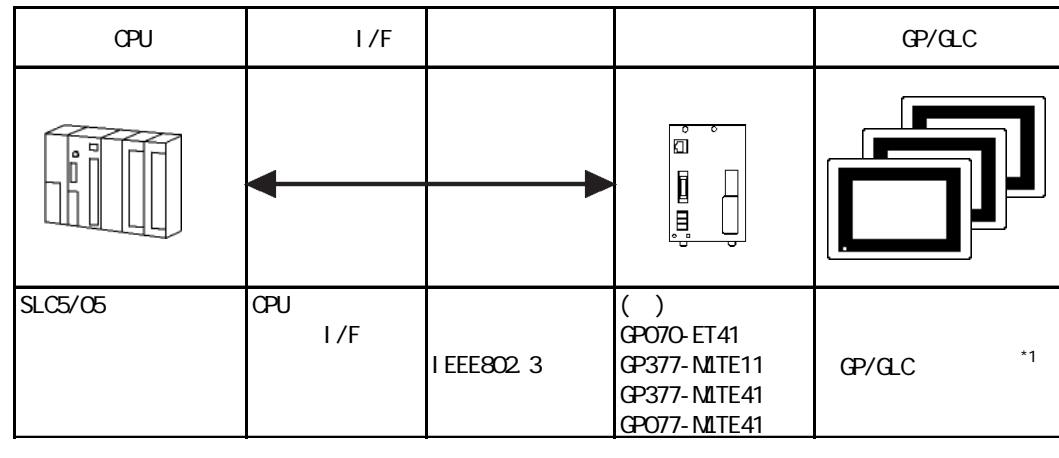

 $*1$   $\text{GP/CLC}$   $\text{I/F}$ 

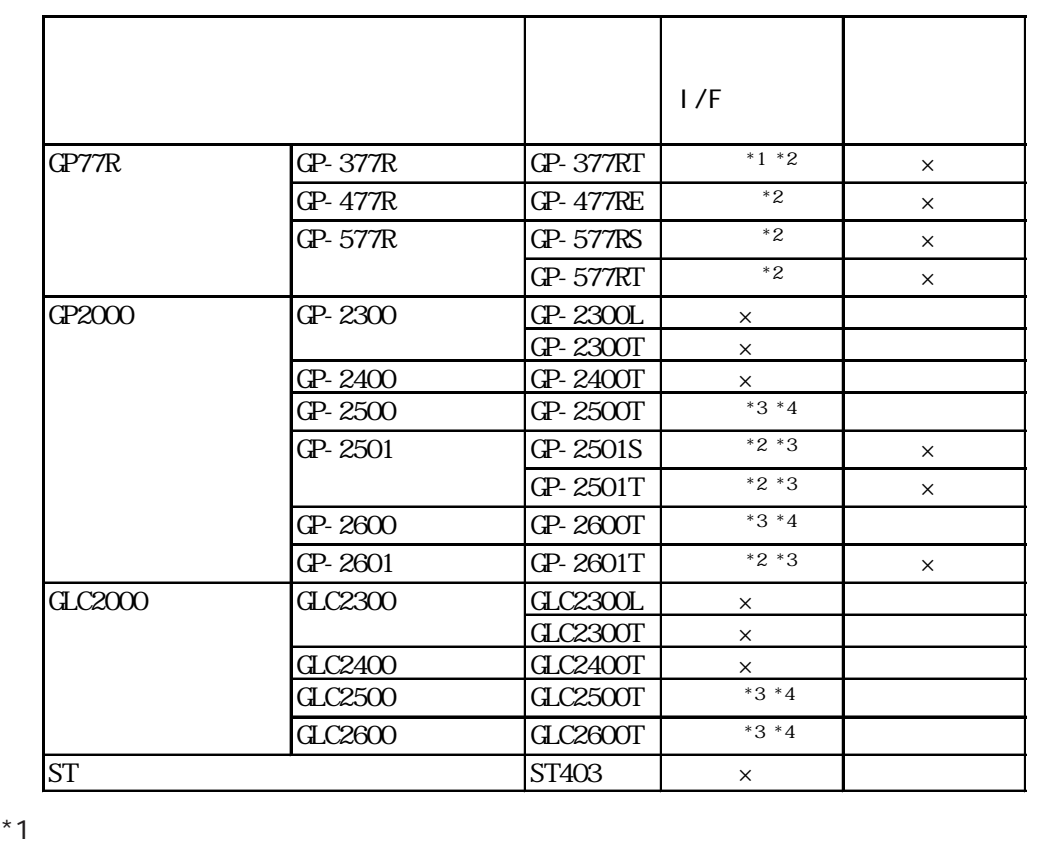

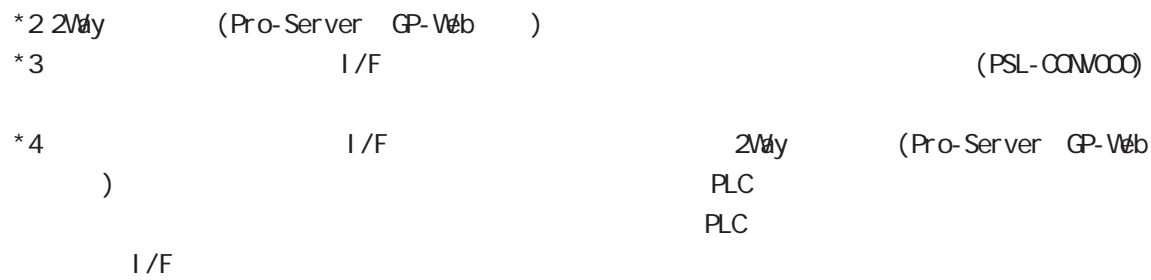

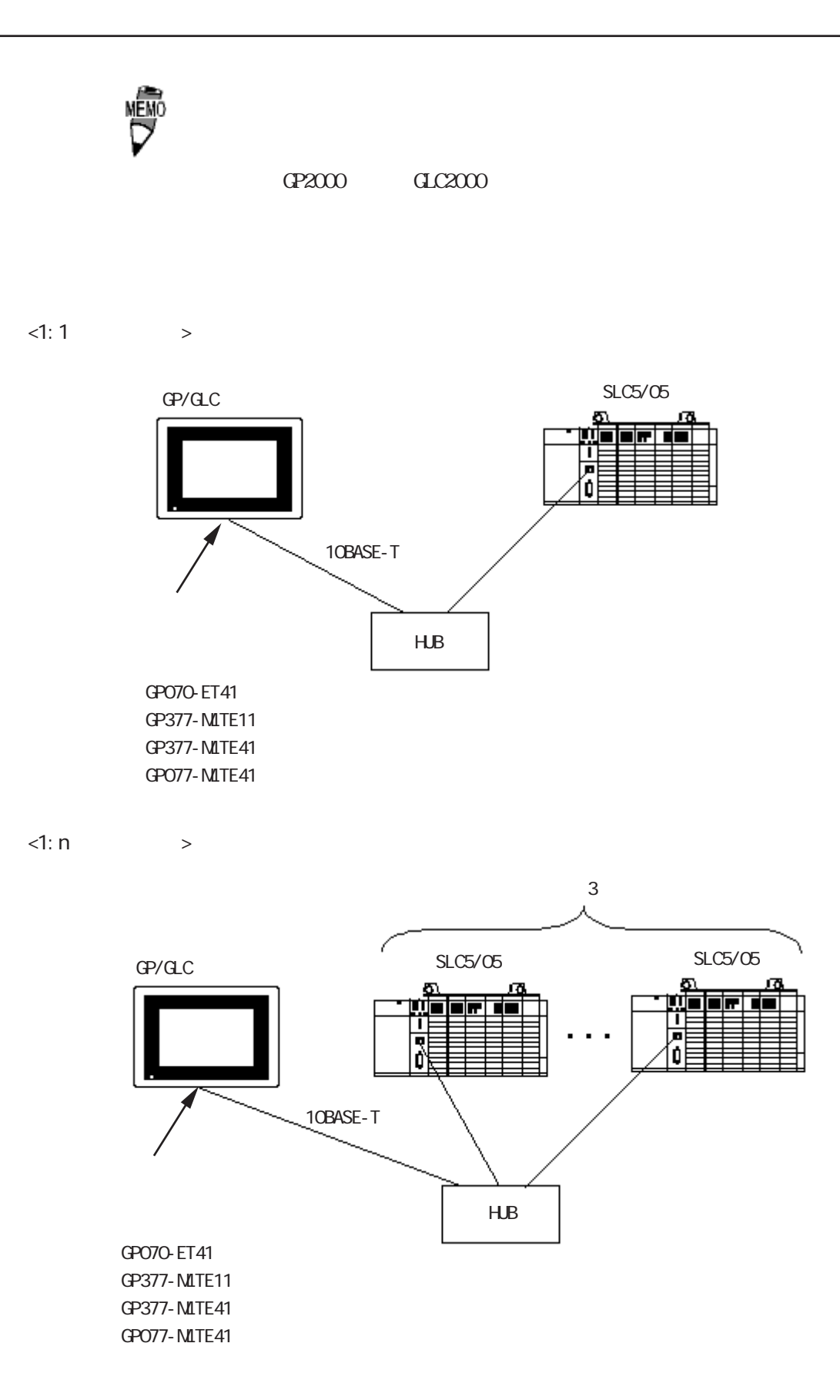

 $\langle n:1 \rangle$ 

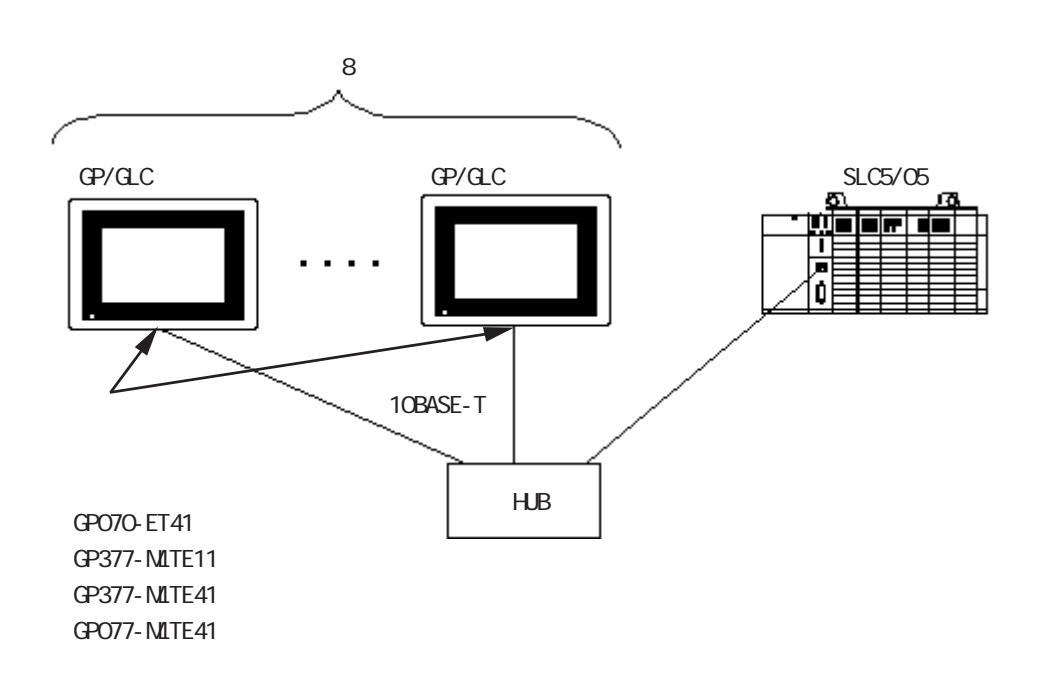

## Control Logix 5000

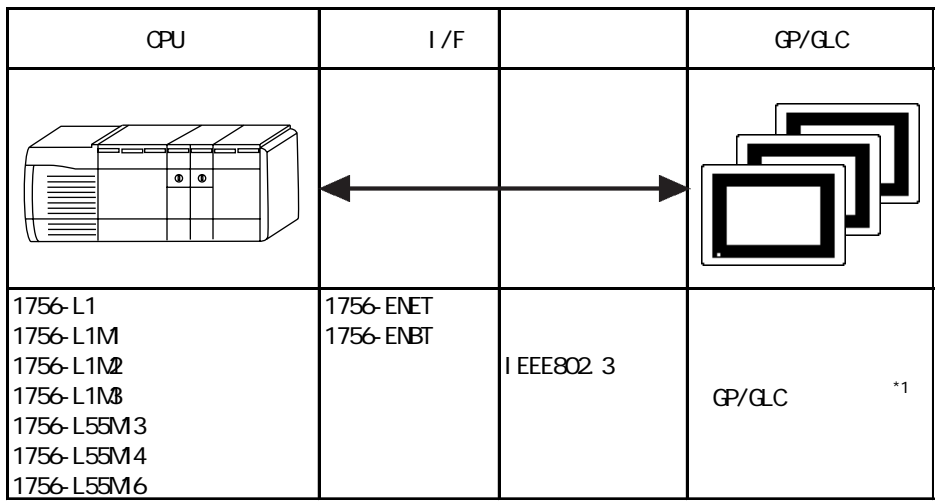

Compact Logix

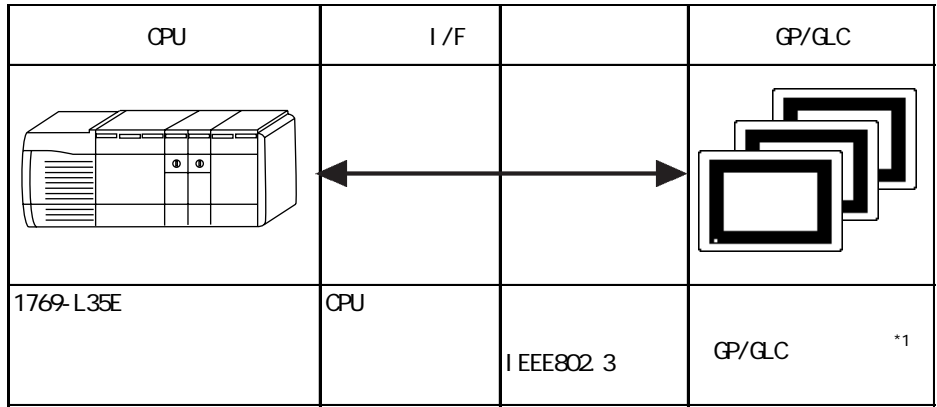

 $*1$  GP/GLC

**MEMO** 

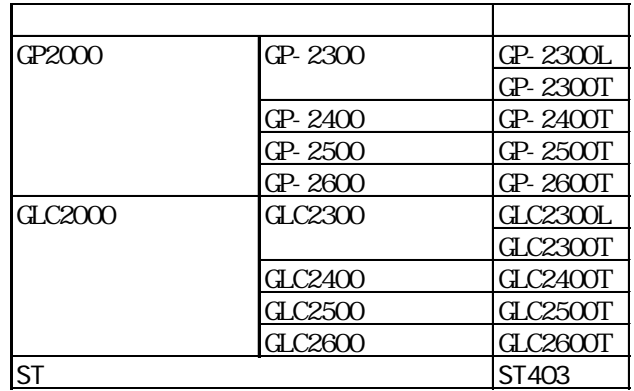

 $\langle 1:1 \rangle$  >

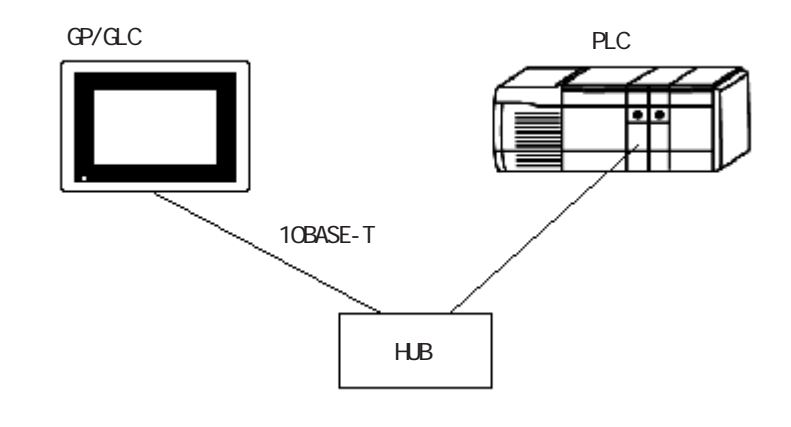

 $\langle n:1 \rangle$ 

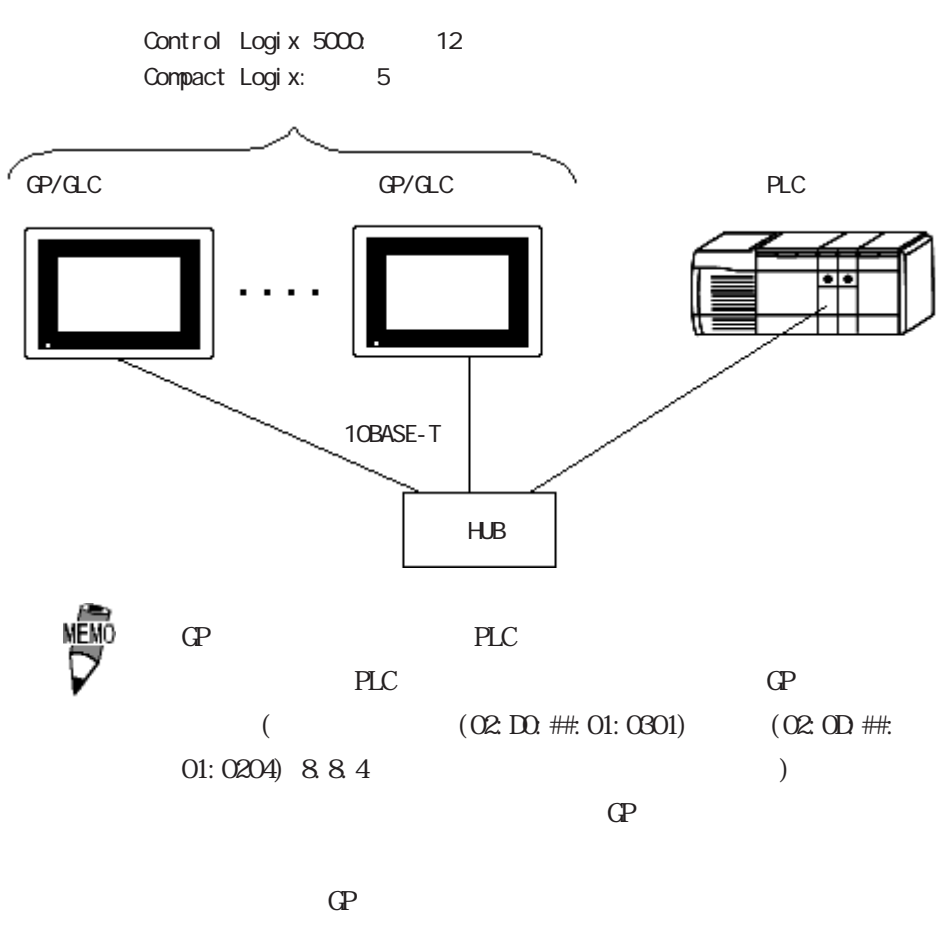

PLC GP

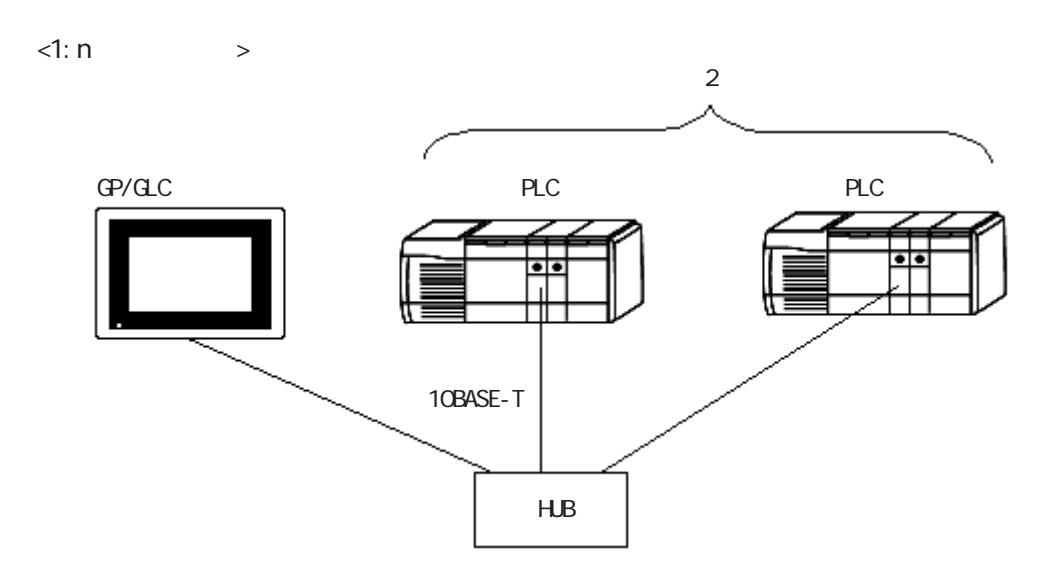

## $8.8.2$

 $GP/CLC$ 

SLC500

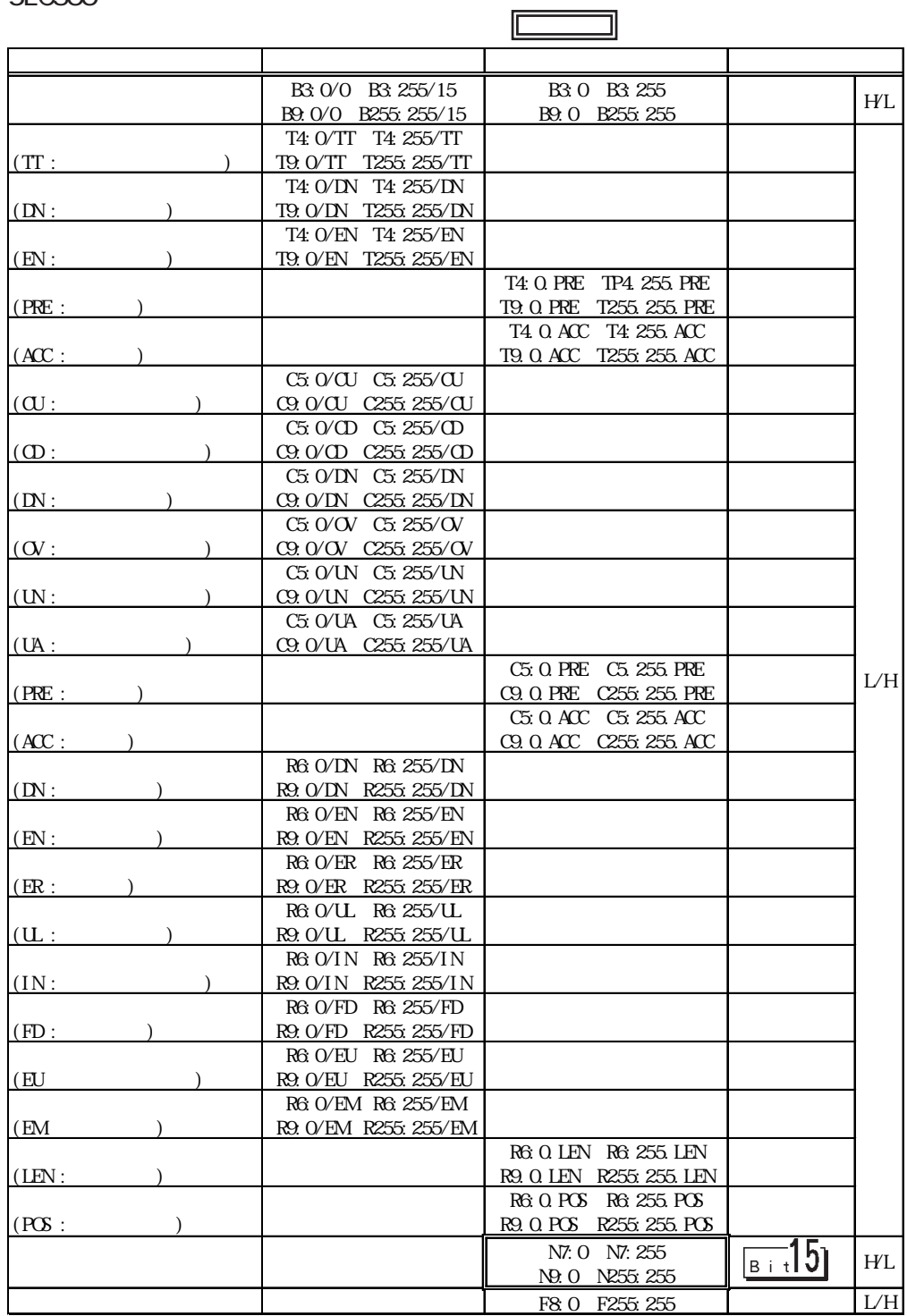

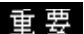

 $\ddot{\mathbf{E}}$  **Pro-Server with Pro-Studio** 

Pro-Server with Pro-

Studio V4.1

Pro-Server with Pro-Studio

Pro-Server with Pro-Studio V4.1

LS コンピューター

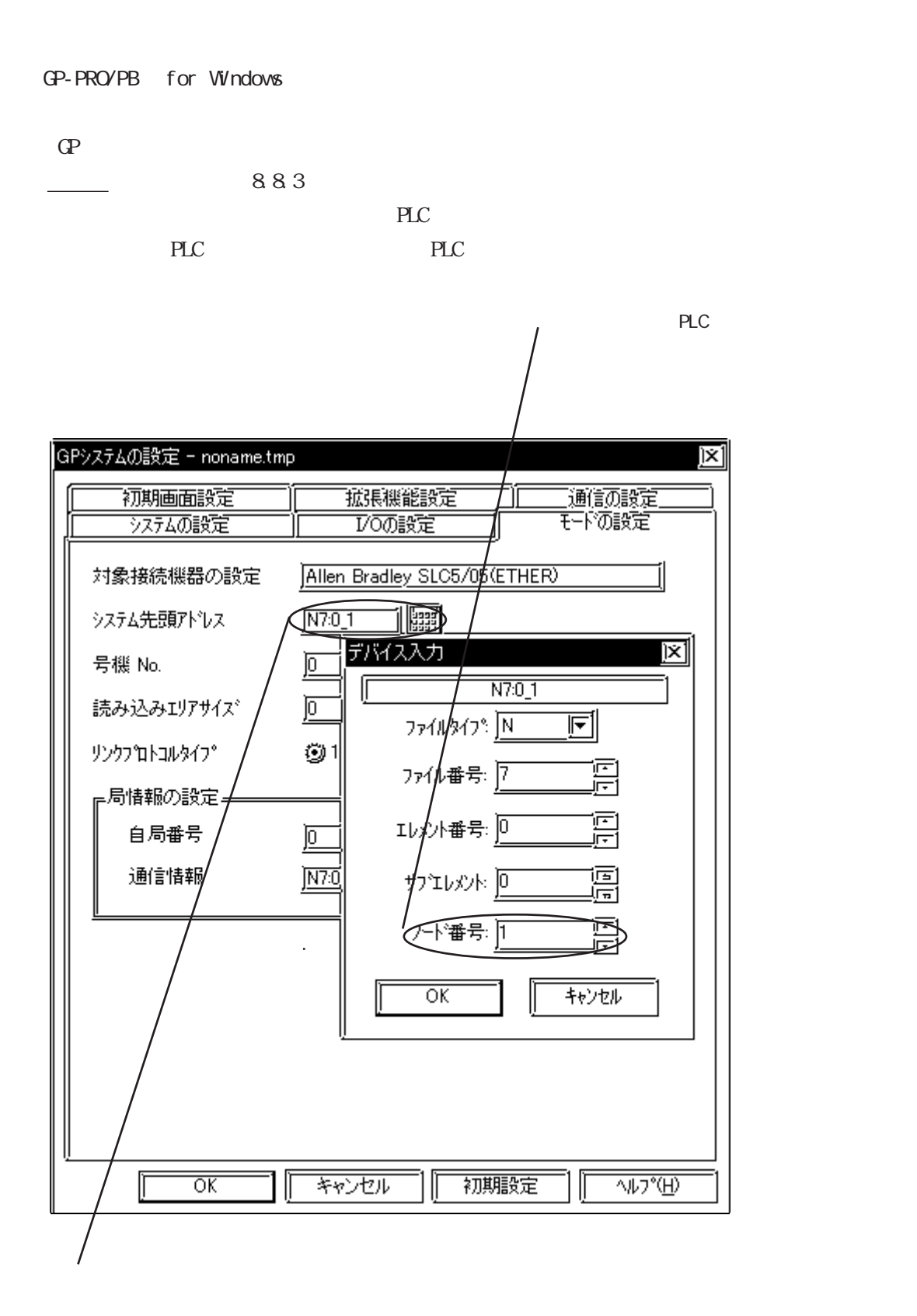

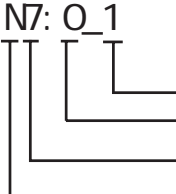

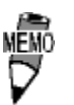

Rockwell(Allen-Bradley) PLC GP-PRO/PB for Windows

N B F

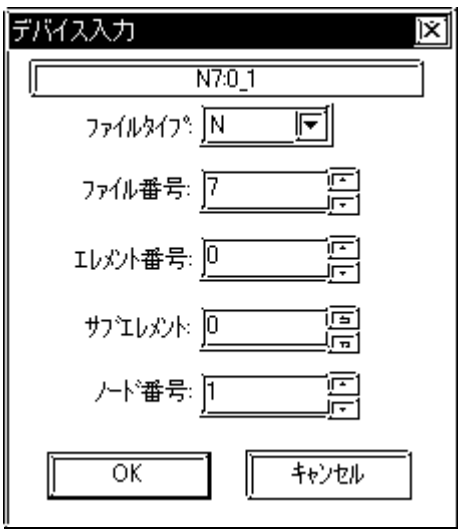

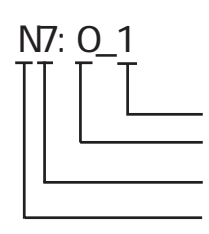

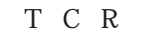

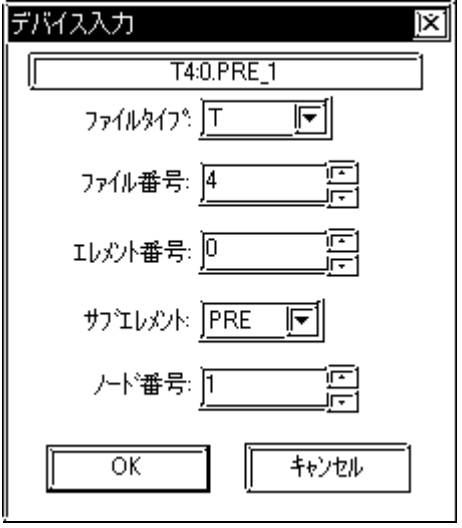

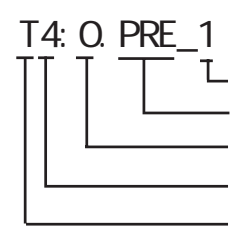

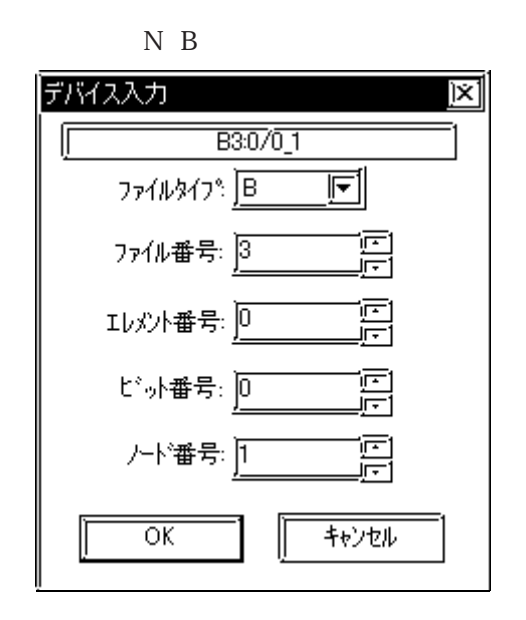

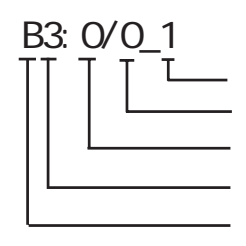

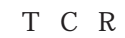

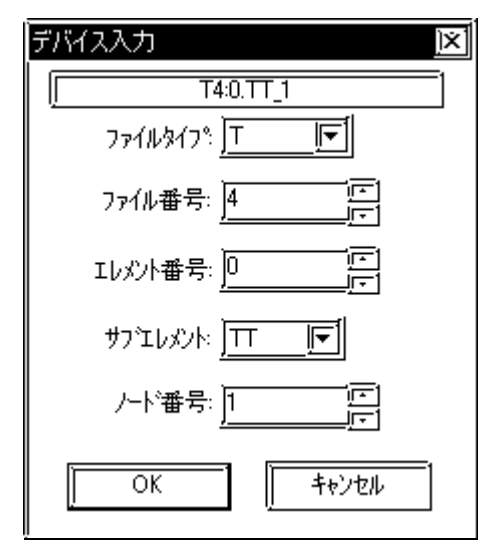

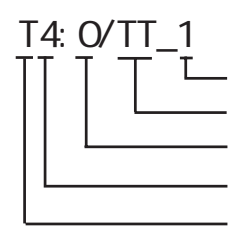

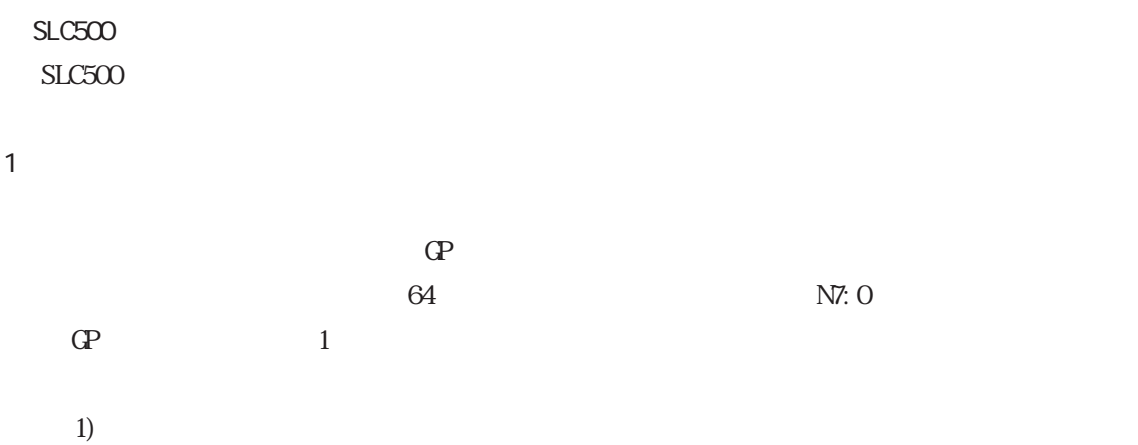

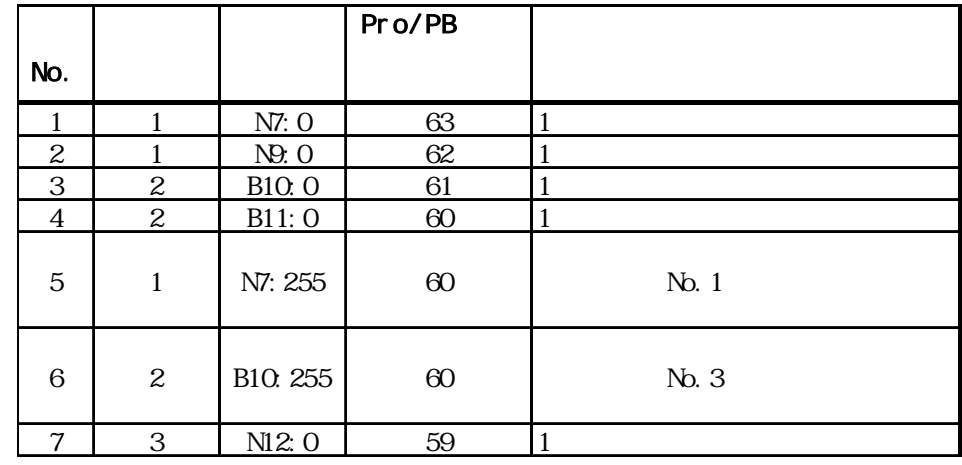

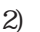

N10 N19 10  $N10$   $N73$ 

慓

65 GP-PRO/PB for Windows

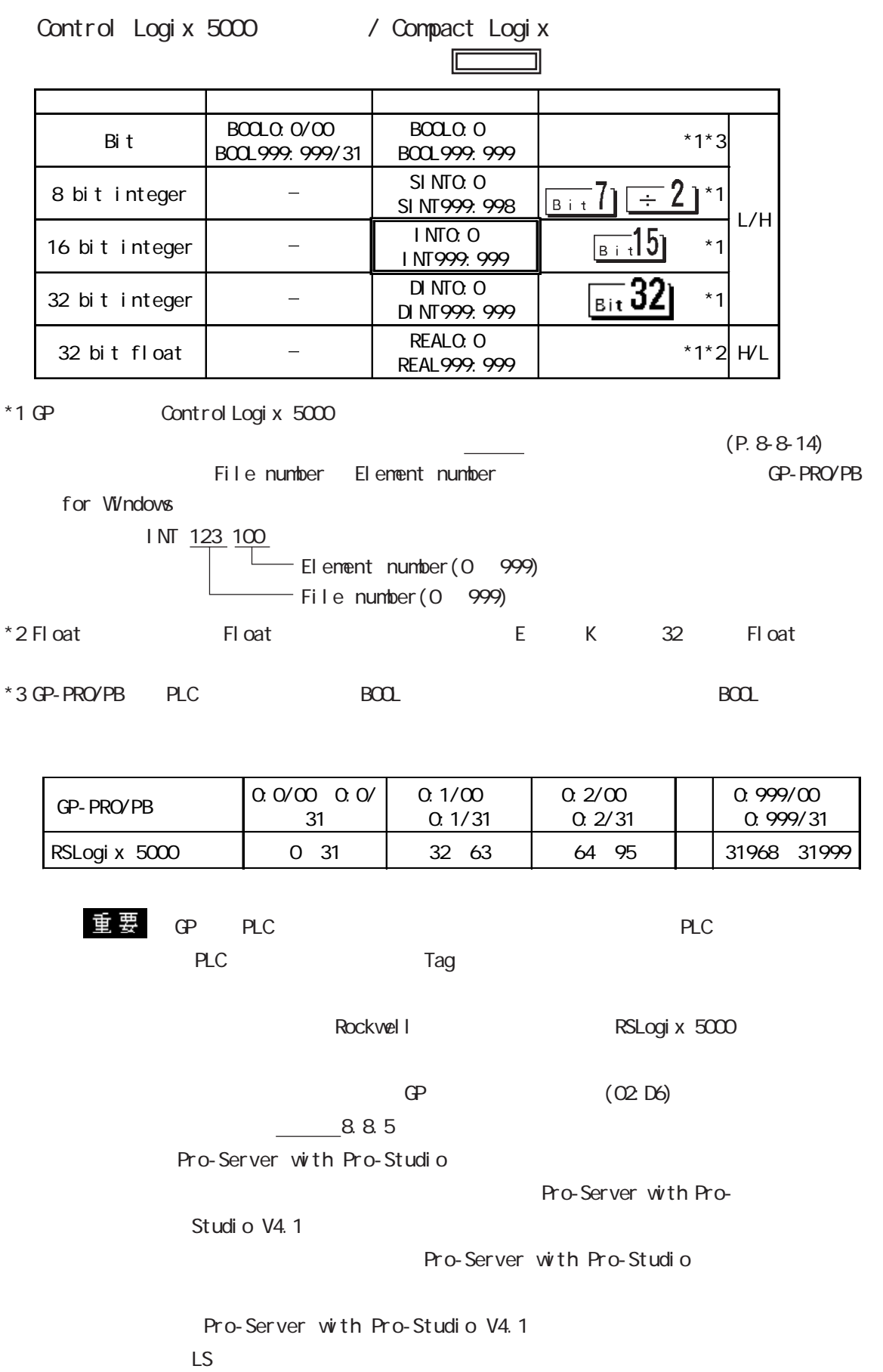

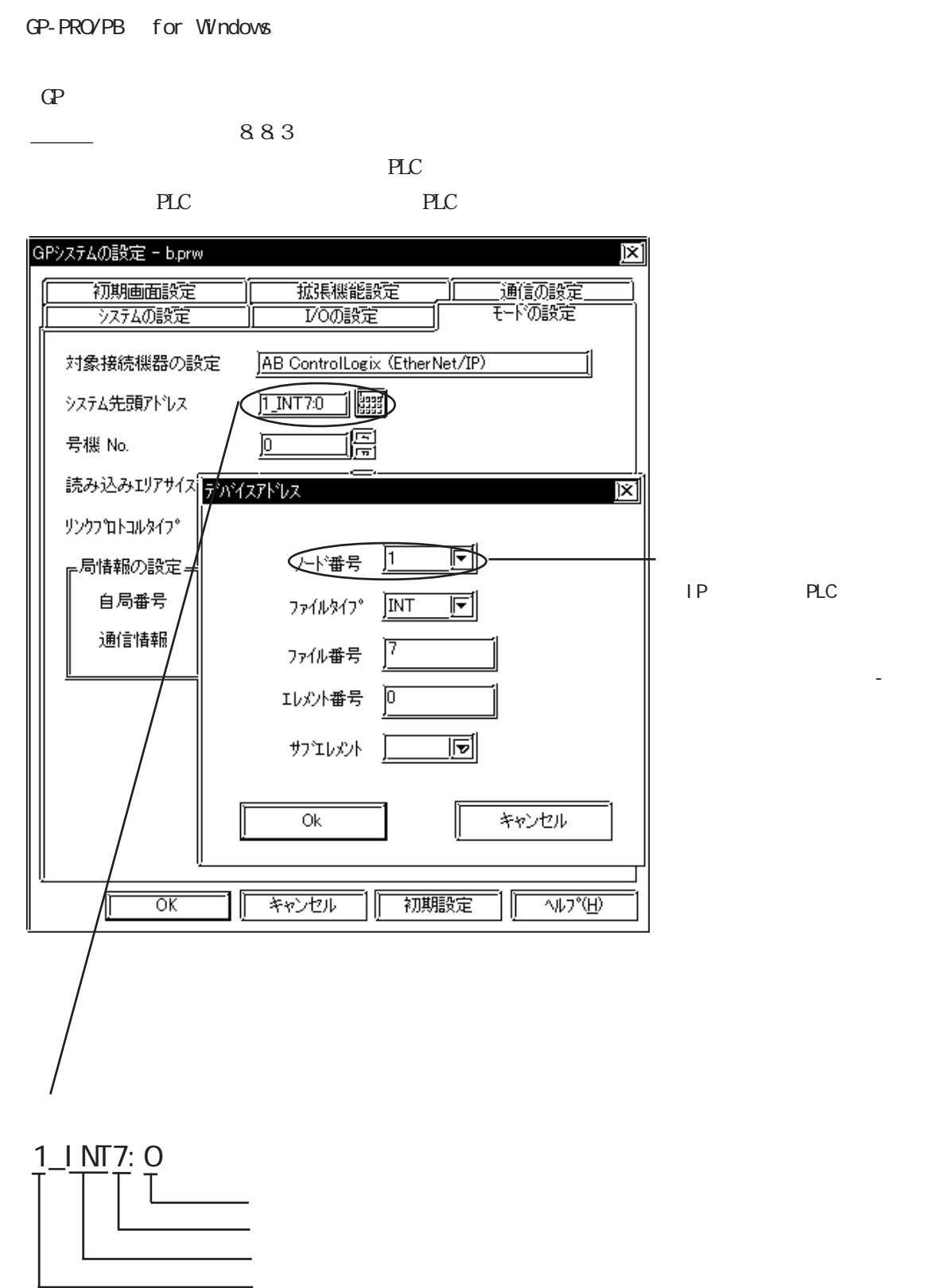

PLC

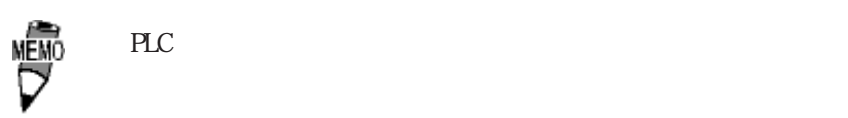

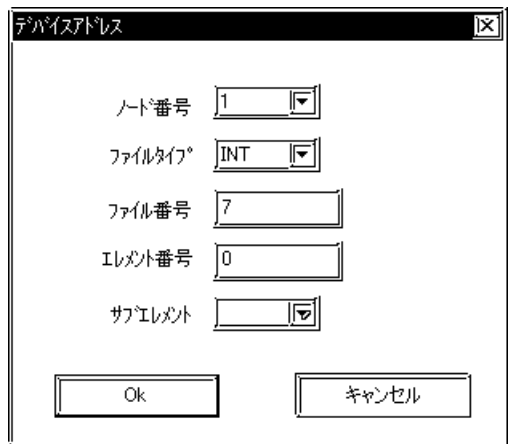

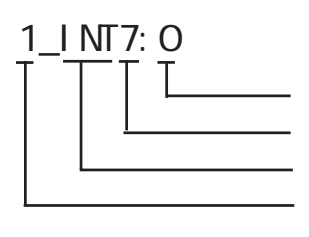

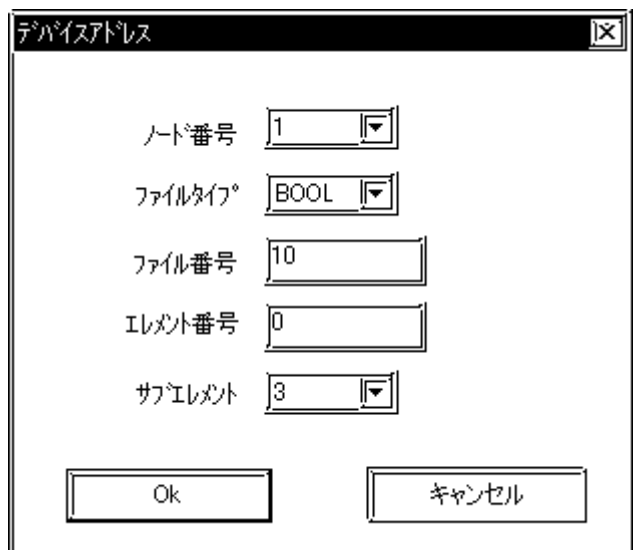

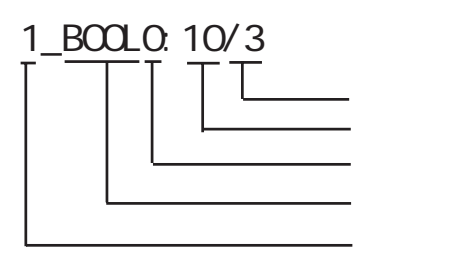

 $($ 

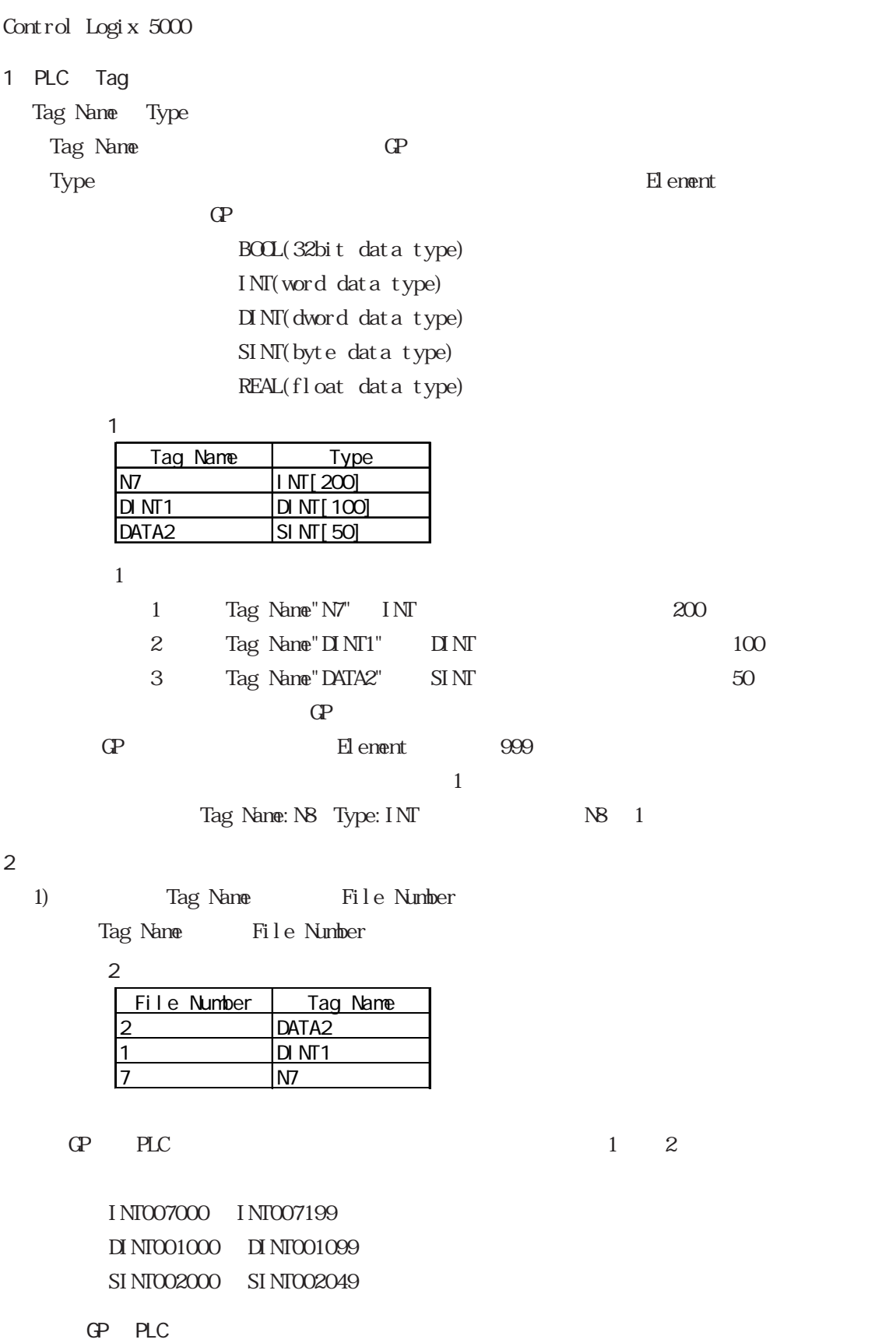

Control Logix 5000 Control Logix 5000

 $1$ 

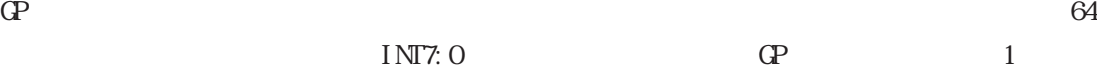

 $1)$ 

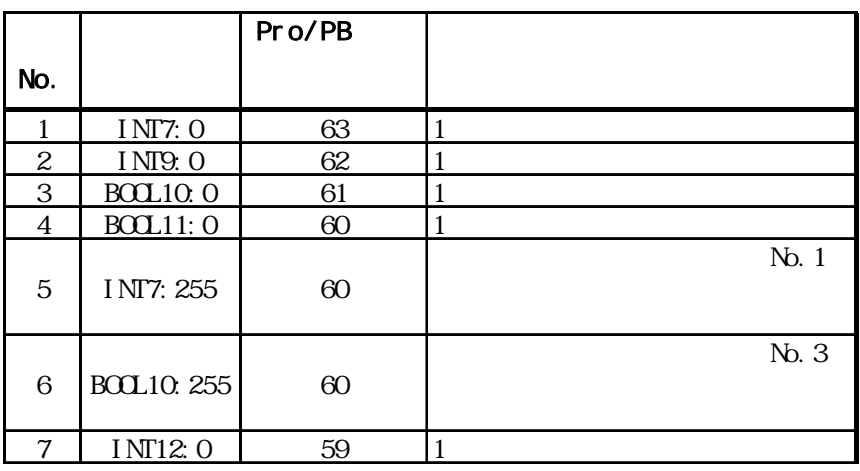

2) N10 N19 10

 $N10$   $N73$ 

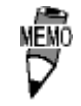

65 GP-PRO/PB for Windows

## 8.8.3

■ GP 側の設定

 $GP/GL$ 

 $\langle$ GP-477R/GP-577R/GP-2400/GP-2500/GP-2501/GP-2600/GLC2400/GLC2600  $>$ 

動作環境メニュー 前画面 1 動作環境の設定 ■ イーサネット情報の設定  $\overline{2}$  **̄3 ̄┃** イーサネット情報の拡張設定 ▌ 相手先ノードの情報  $\overline{4}$ 

 $\langle$ GP-377R/GP-2300/GLC2300  $>$ 

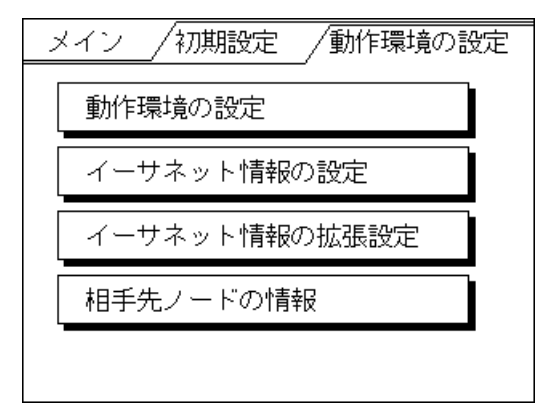

 $\langle$ GP-477R/GP-577R/GP-2400/GP-2500/GP-2501/GP-2600/GLC2400/GLC2600  $>$ 

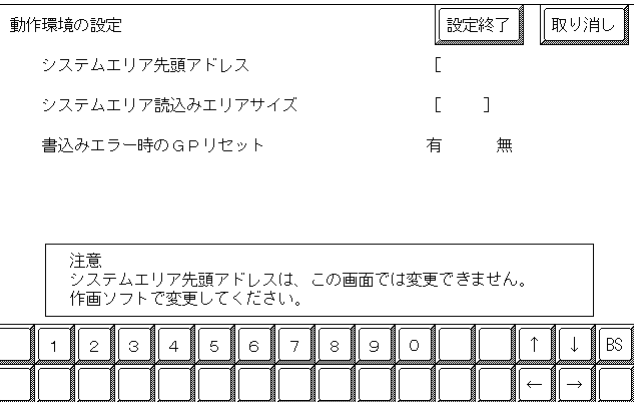

 $\langle$ GP-377R/GP-2300/GLC2300  $>$ 

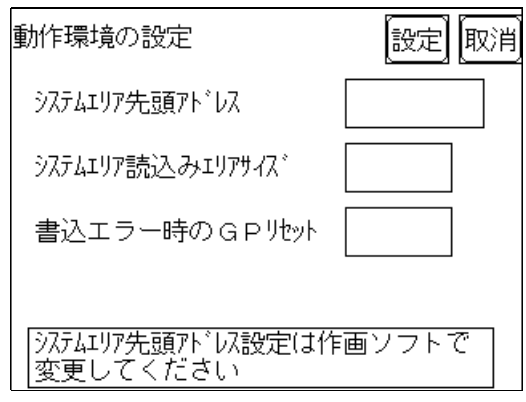

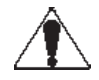

PRO/PB for Windows GP

 $\mathbb{G}$  -  $\mathbb{G}$  -  $\mathbb{G}$  -

参照→本マニュアル 8.8.3 環境設定例 ■GP-PRO/PBⅢ for

Windows

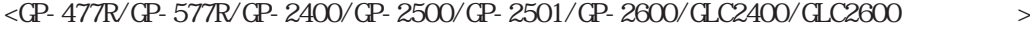

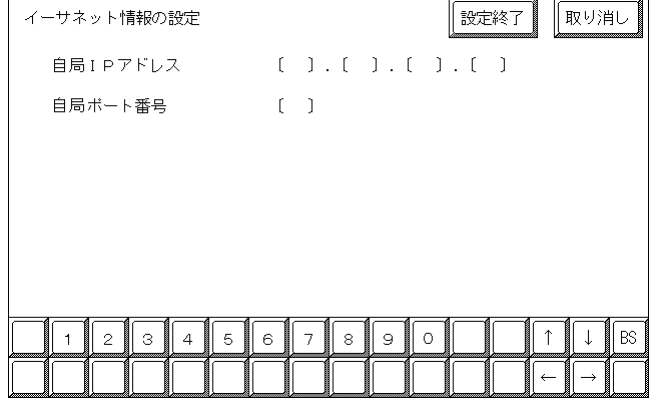

 $\langle$ GP-377R/GP-2300/GLC2300  $>$ 

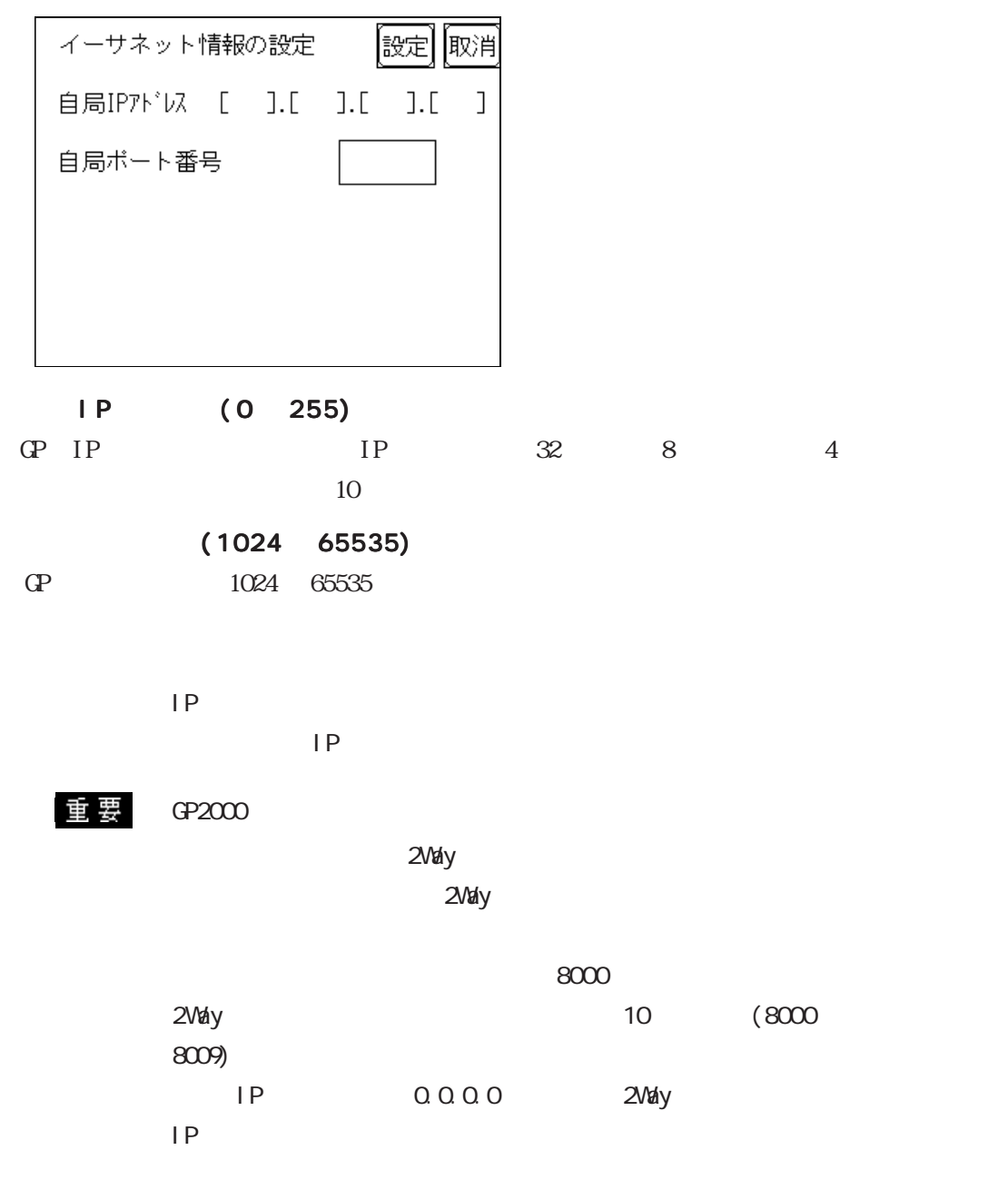

 $\langle$ GP-477R/GP-577R/GP-2400/GP-2500/GP-2501/GP-2600/GLC2400/GLC2600  $>$ 

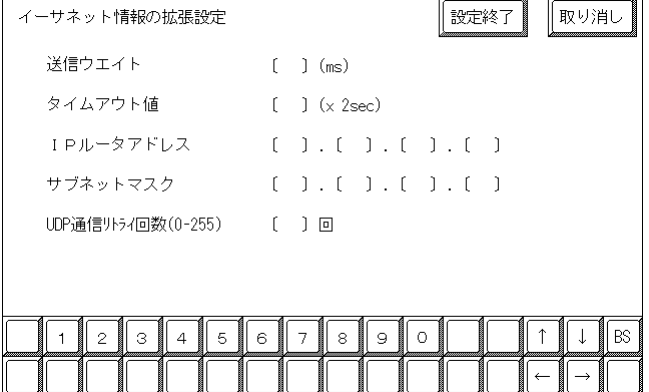

 $\langle$ GP-377R/GP-2300/GLC2300  $>$ 

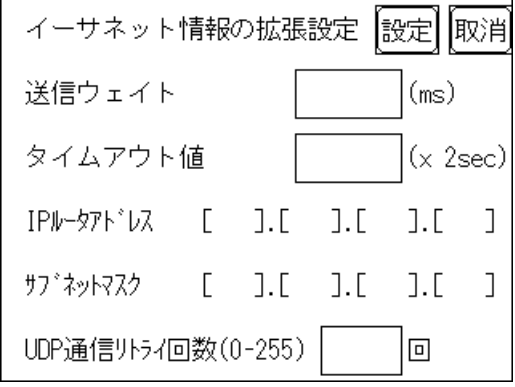

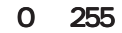

 $GP$ 

 $\overline{O}$ 

0 65535

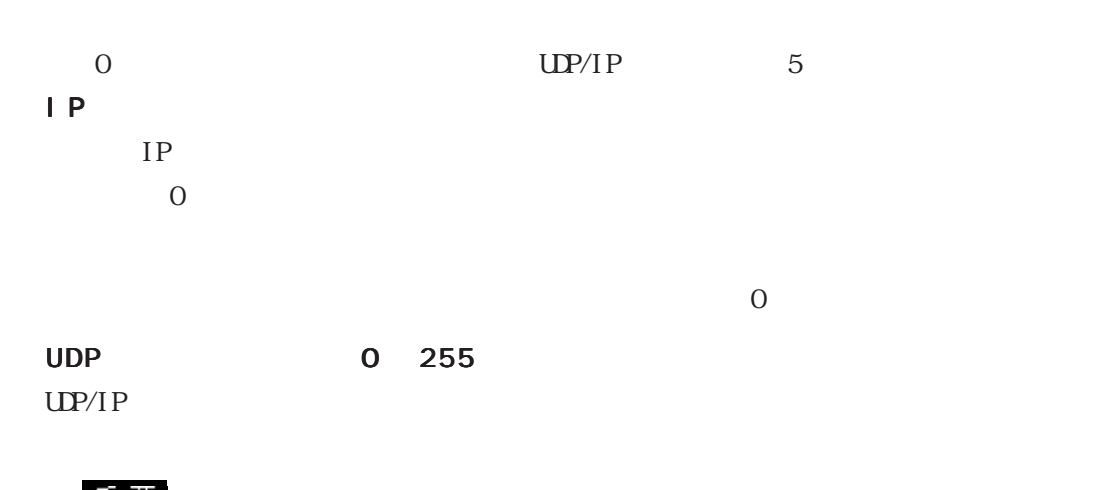

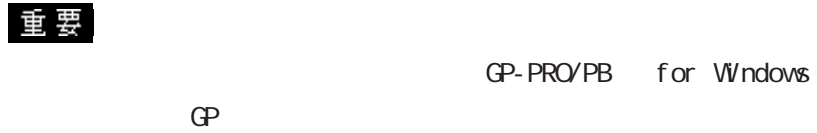

#### $<$ SLC500

 $\langle$ GP-477R/GP-577R/GP-2400/GP-2500/GP-2501/GP-2600/GLC2400/GLC2600  $>$ 

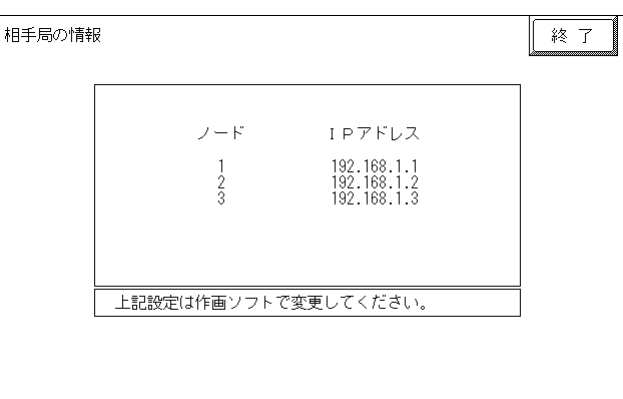

#### $\langle$ GP-377R/GP-2300/GLC2300  $>$

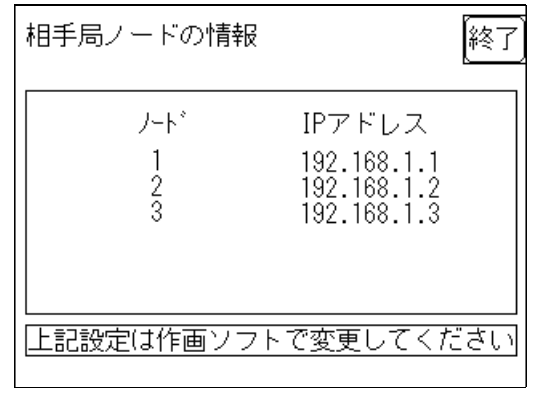

PLC IP

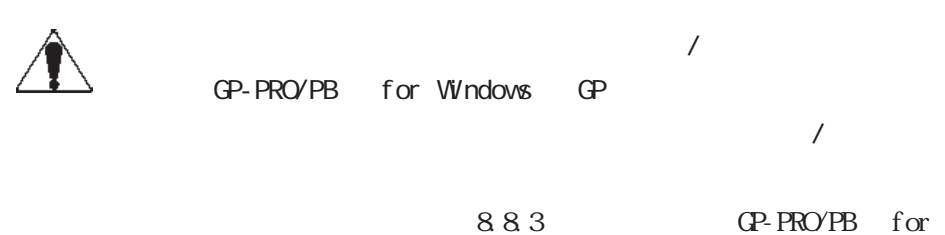

Windows

<Control Logix 5000 / Compact Logix >  $\langle \text{CP-2400/CP-2500/CP-2600/CLC2400/CLC2600} \rangle >$ 

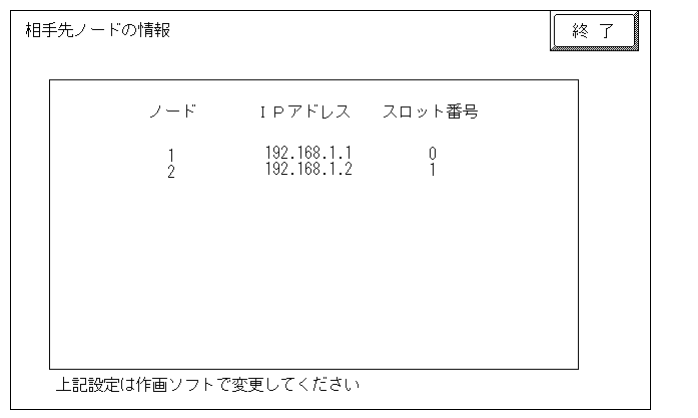

 $\langle$ GP-2300/GLC2300  $>$ 

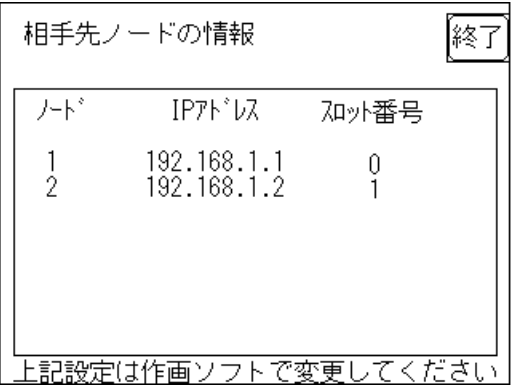

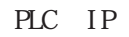

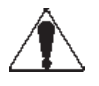

 $\overline{1}$ GP-PRO/PB for Windows GP  $\overline{a}$ 

参照→本マニュアル 8.8.3 環境設定例 ■GP-PRO/PBⅢ for

Windows

#### GP-PRO/PB for Windows

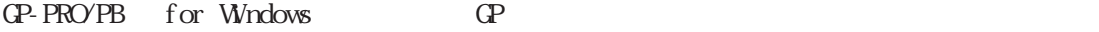

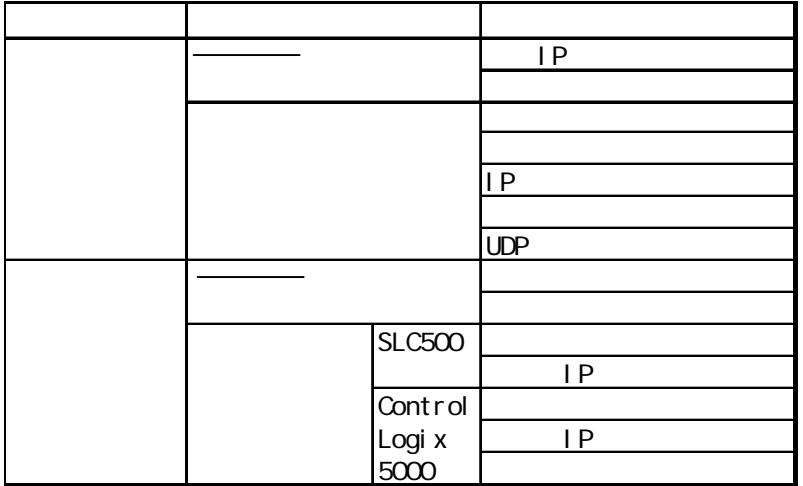

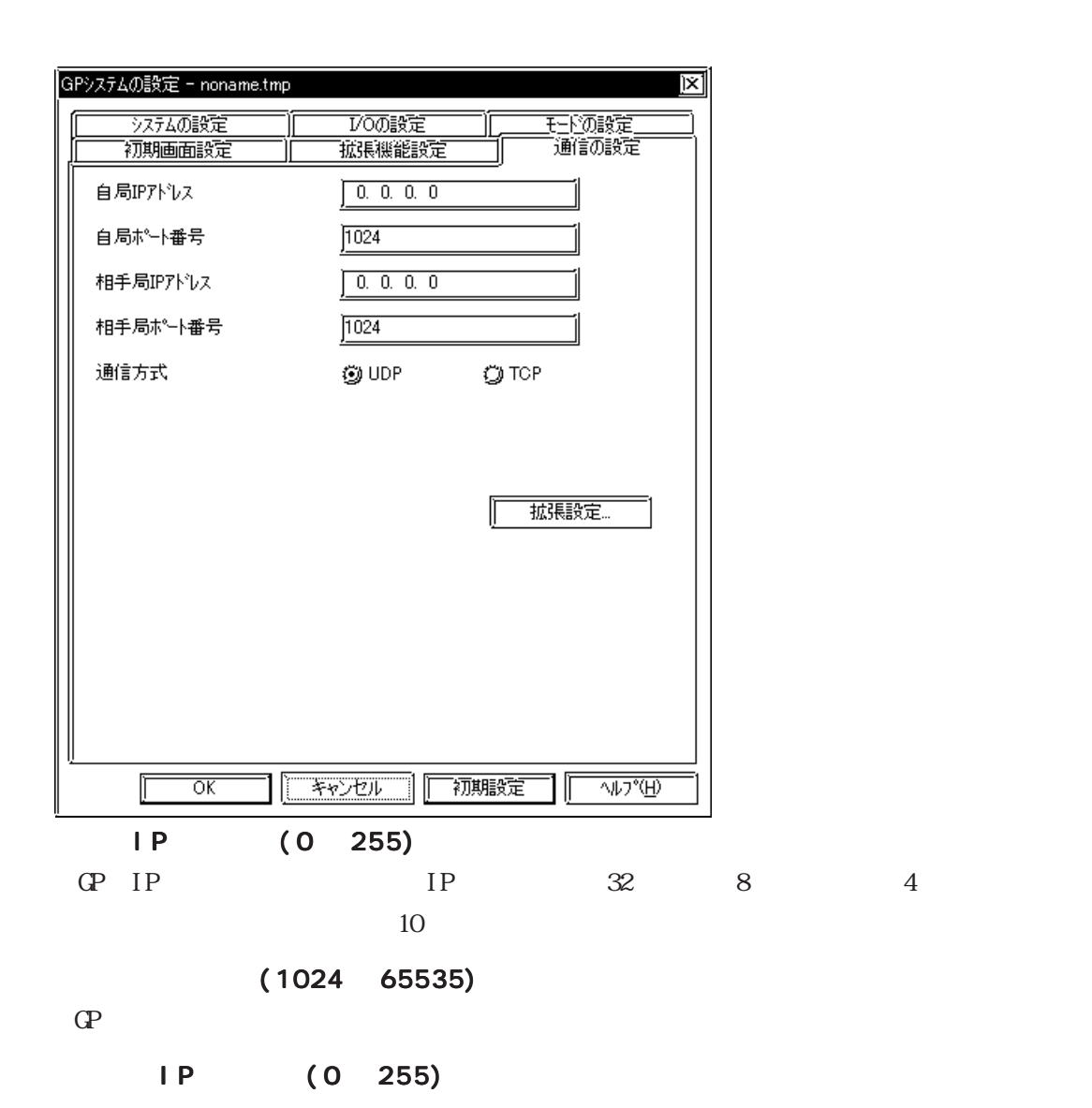

 $(1024 \ 65535)$ 

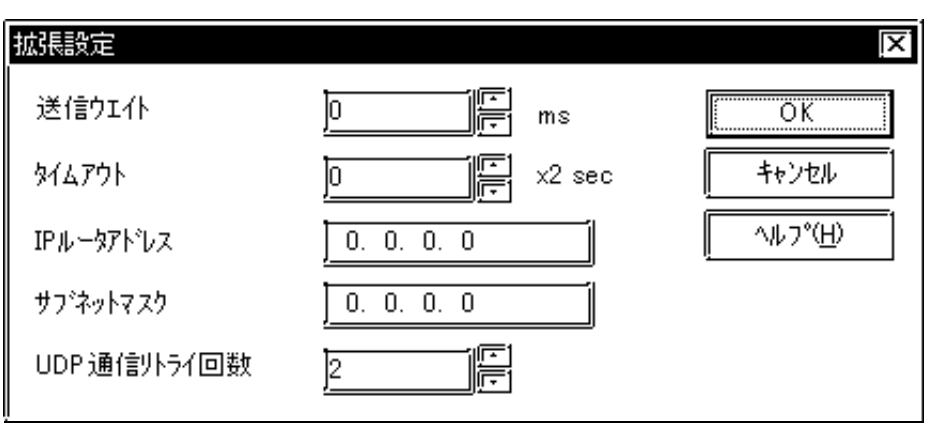

0 255

 $\mathbb{G}\mathrm{P}$  $\overline{0}$ 0 65535 0  $\text{TCP/IP}$  15 UP/IP 5

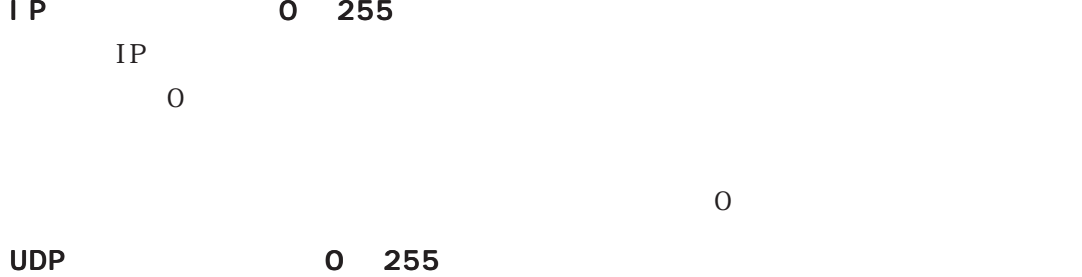

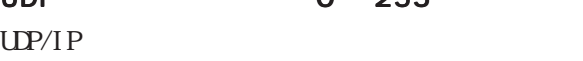

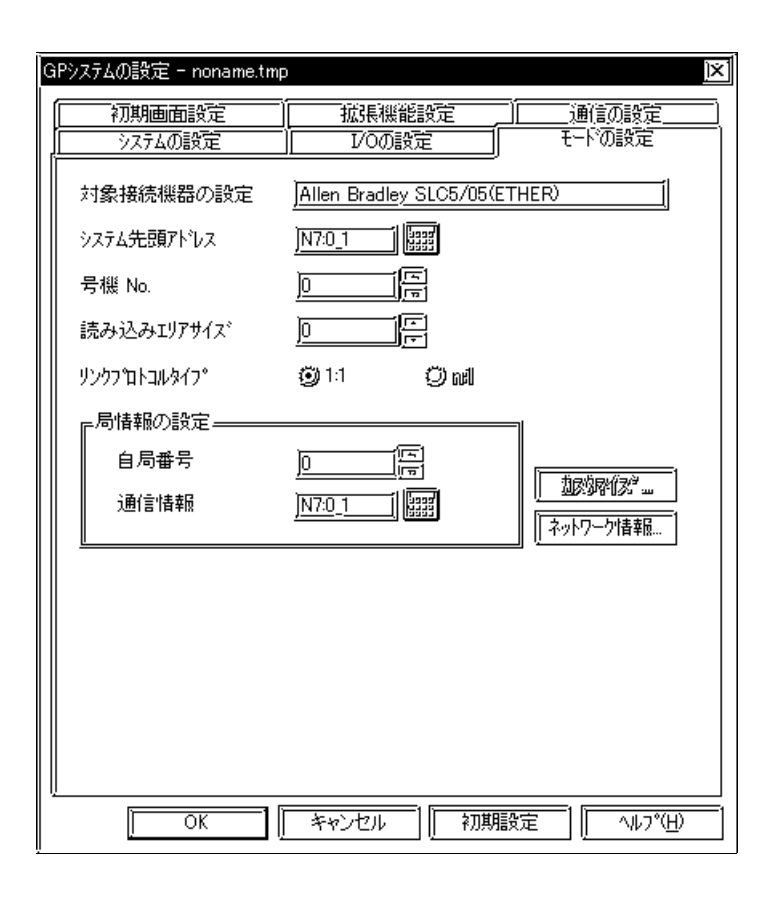

 $PLC$ 

 $8.8.2$ 

$$
[\mathbf{Q} \mathbf{P} \qquad \qquad ] \qquad [ \qquad \qquad ] \qquad [ \qquad \qquad \ldots ]
$$

 $\langle$ SLC500  $\rangle$ 

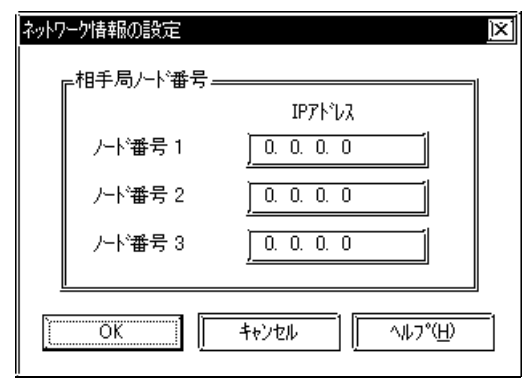

PLC IP 3  $IP$  PLC IP

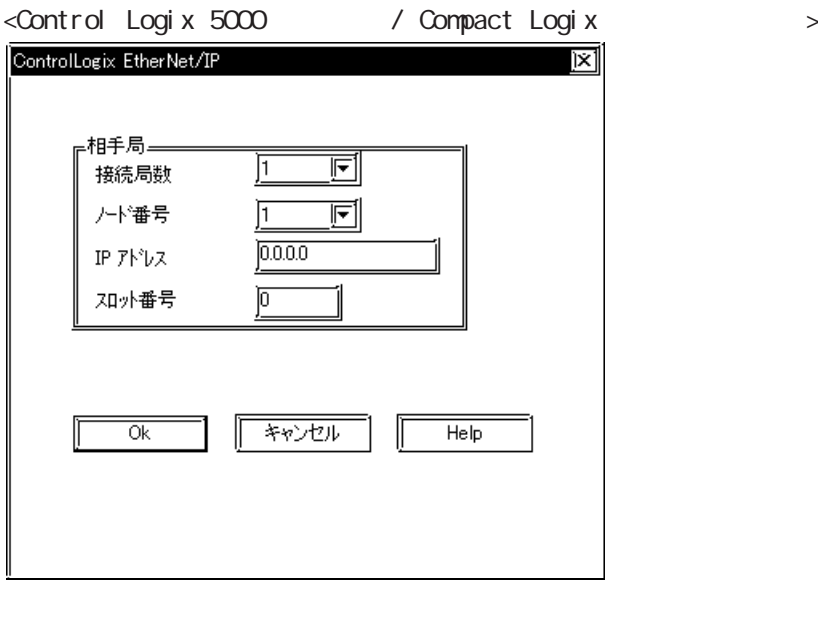

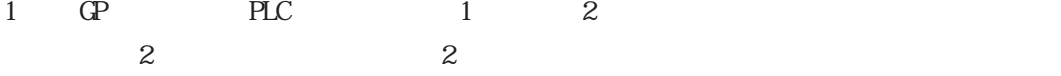

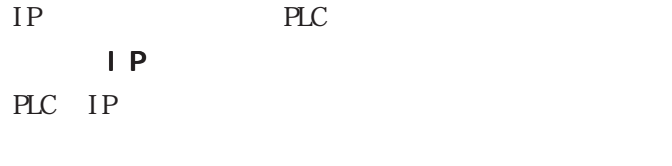

PLC CPU

PLC

SLC500

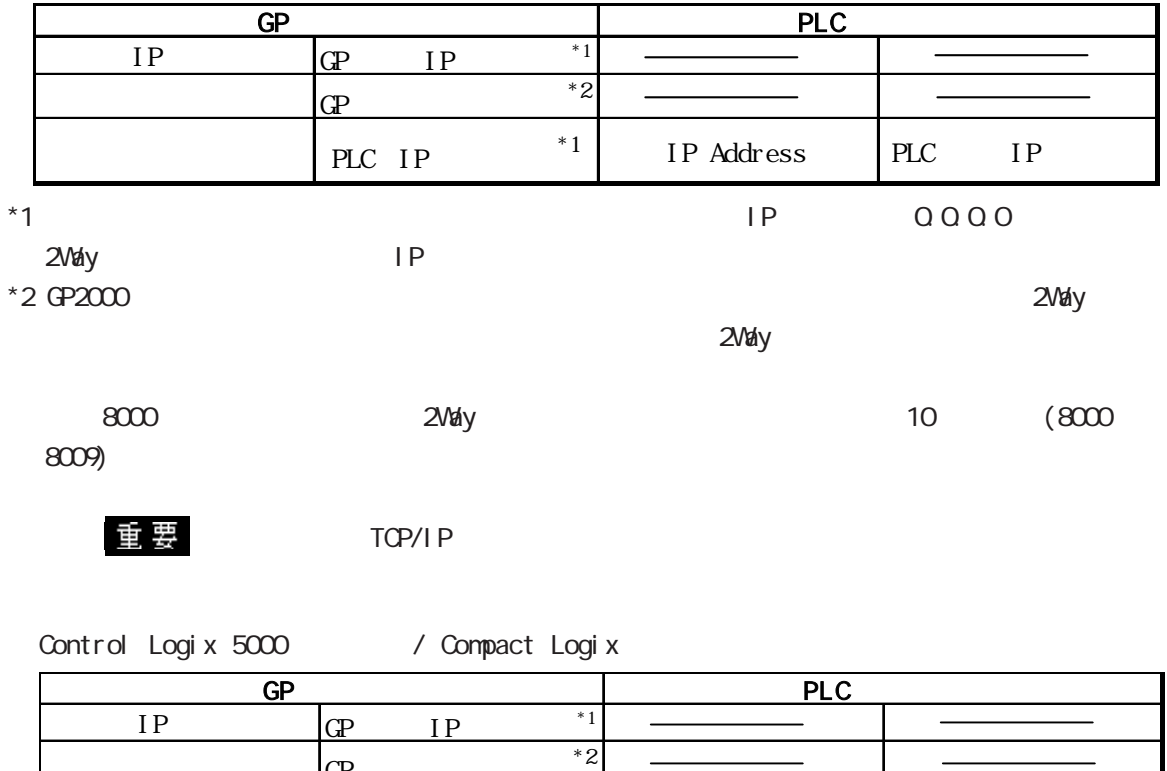

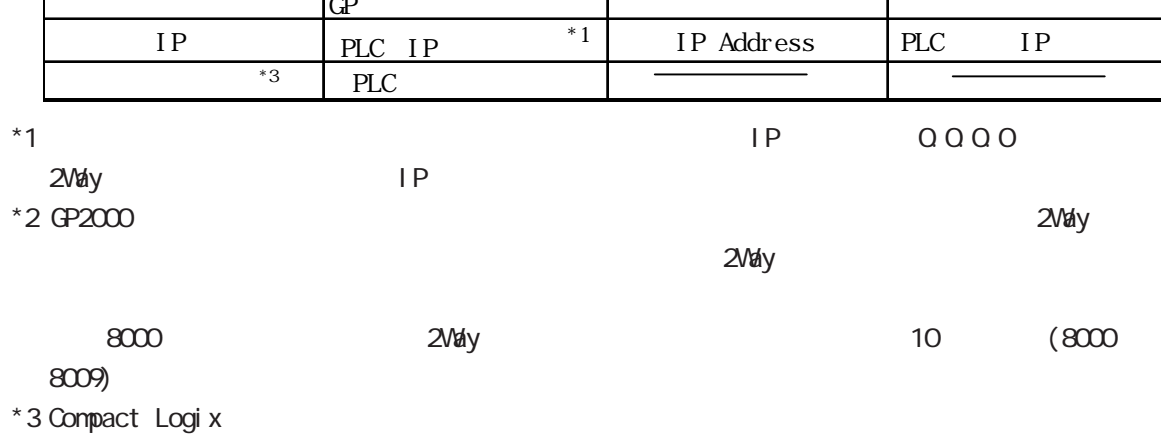

 $\qquad \qquad$  重要 TCP/IP

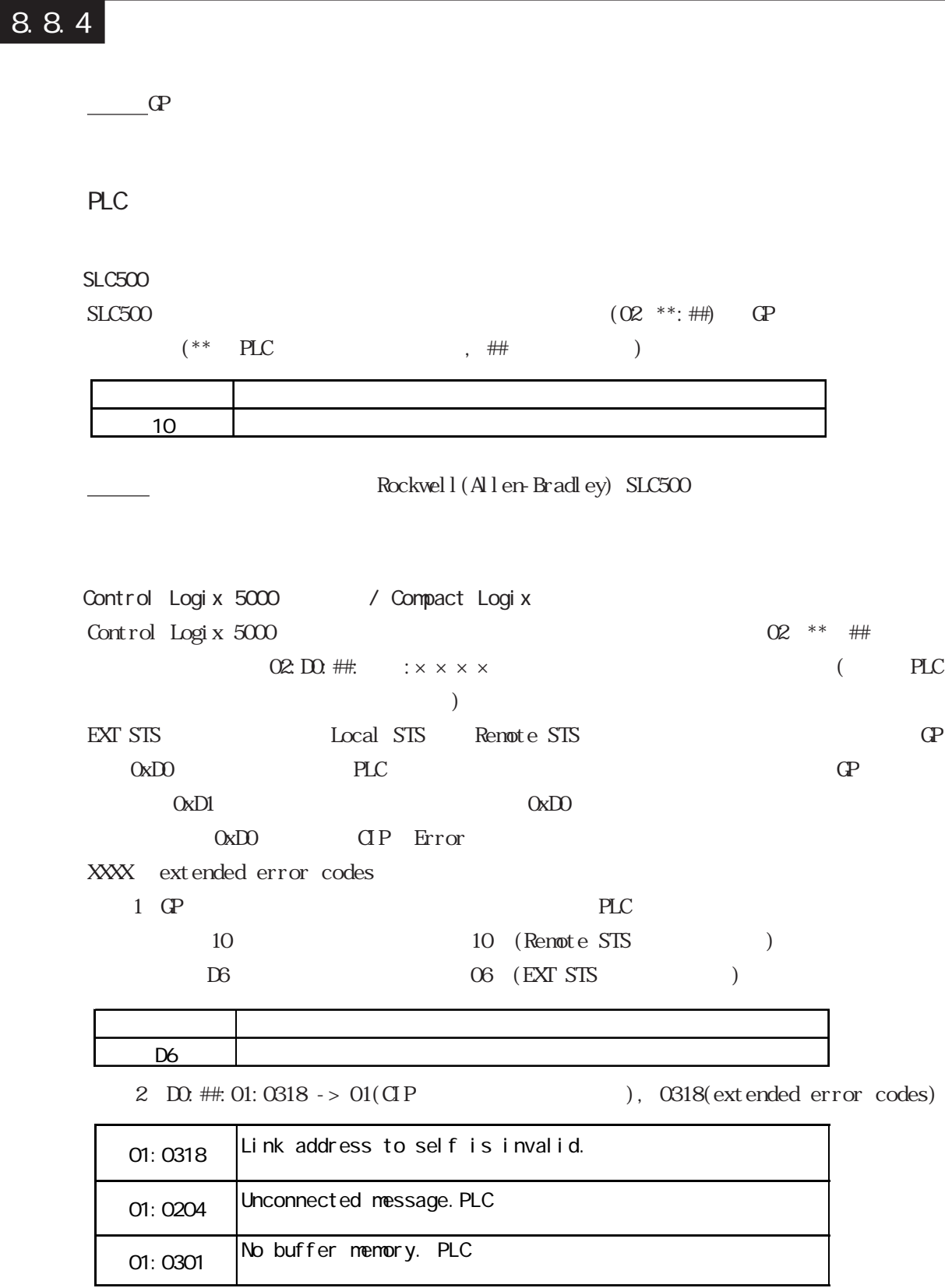

Rockwell (Allen-Bradley) Control Logix 5000

ます。<br><sub>ままま</sub>す。<br><sub>ま</sub>

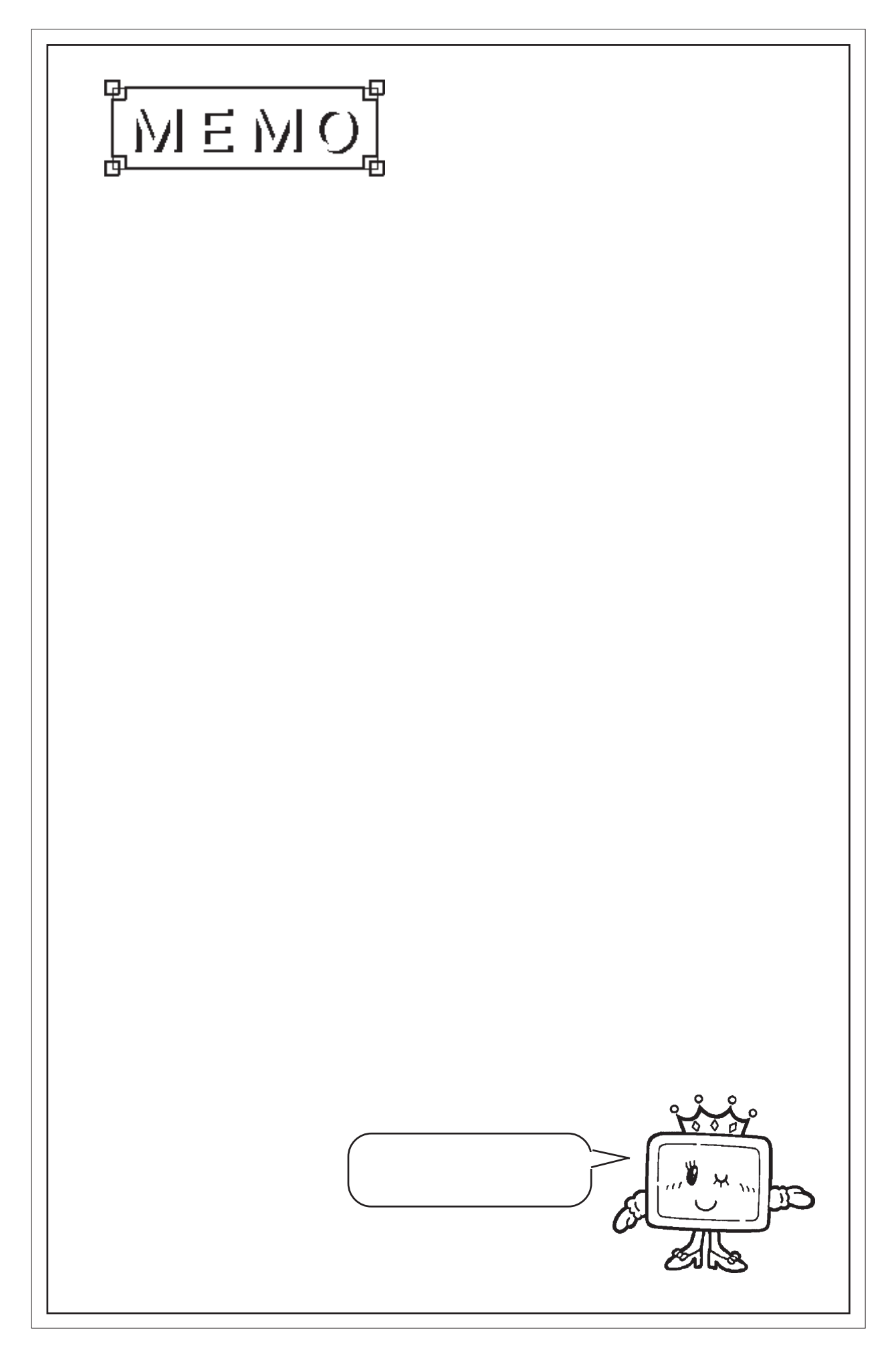

## 7.9  $\blacksquare$

 $\mathbb{Q}^{\text{p}}$ 

 $(02:FE:**)$ 

 $**$  00  $F0$ 

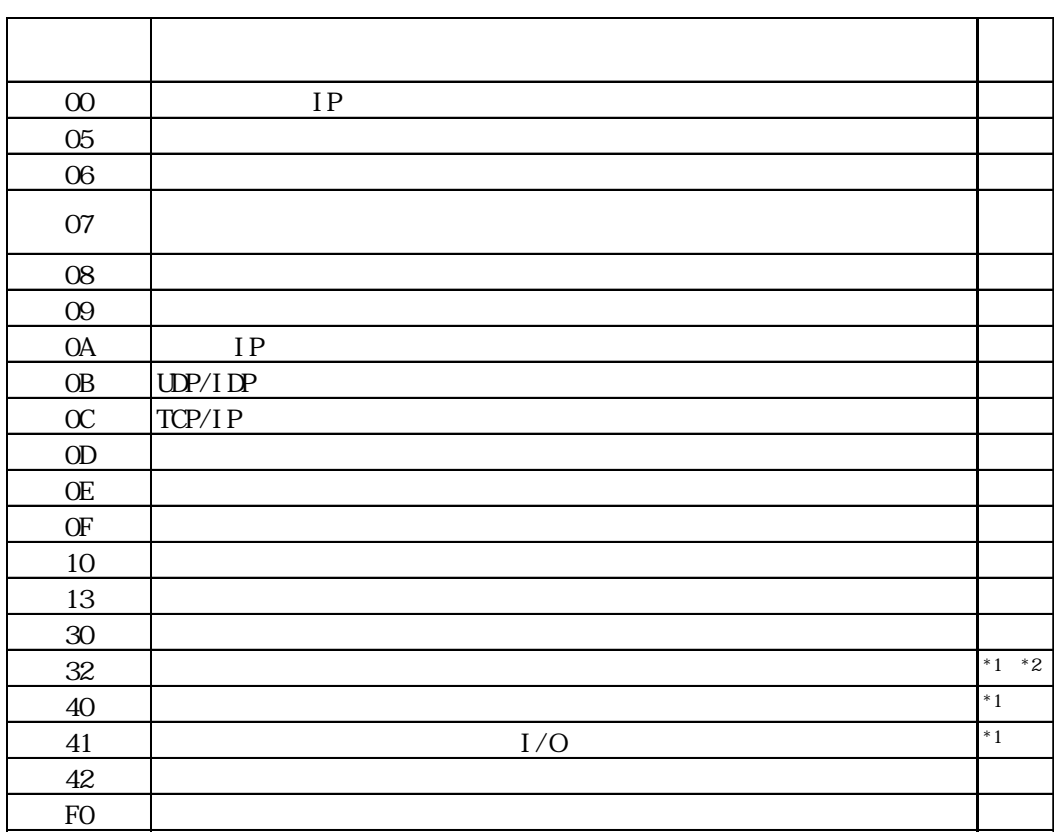

 $\text{CS1/CJ/CJ1M}$ 

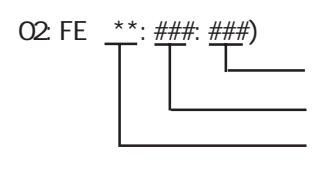

 $\begin{array}{cc}\n\text{H} \text{D} \text{C} \text{H} & \text{Schnei} \text{der} \text{M} \text{DBUS T} \text{C} \text{P}\n\end{array}$ 

 $\mathbb{G}$ 

02 FE  $\stackrel{***}{\leftarrow}$   $\stackrel{***}{\leftarrow}$